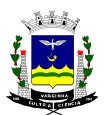

## **PREFEITURA DO MUNICÍPIO DE VARGINHA**

*Departamento de Suprimentos - Rua Júlio Paulo Marcellini, nº 50 – Vila Paiva - Varginha-M.G. / CEP: 37.018-050 C.N.P.J. : 18.240.119/0001-05 – Inc. Estadual : Isenta Fones:(0\*\*35) 3690-1812 – (0\*\*35) 3222 – 9187 - 9505 - 9506 - Fax: (0\*\*35) 3222-9512 E-mail : [suprimentos@varginha.mg.gov.br](mailto:suprimentos@varginha.mg.gov.br) – licitacoes@varginha.mg.gov.br*

## *ANEXO IV*

## *MANUAL DE USO DO SISTEMA DE RESPOSTA ELETRÔNICA DE PREGÕES*

- 1) Proceder à instalação do programa "resposta.exe", recebido via e-mail.
- 2) Instalado o programa, clicar no ícone "Cadastrar Empresa" e preencher todos os dados solicitados. Este cadastramento somente será realizado no primeiro acesso ao programa, sendo desnecessária a repetição dos dados quando da resposta a outros processos licitatórios.
- 3) Após o cadastramento da empresa, clicar no ícone "Importar Processo".
- 4) Clicar em "importar", selecionar o arquivo enviado pela Prefeitura juntamente com o Edital (extensão .sia).
- 5) Clicar em "Responder Processo".
- 6) Selecionar a Entidade e o Processo. Serão listados os itens constantes do processo licitatório que estiver sendo respondido.
- 7) Clicar duas vezes sobre o item da tabela para lançar o valor, marca, garantia e validade da proposta. Preencher os dados solicitados e clicar em "Confirmar". Caso seja necessário alterar algum dado após a confirmação, selecionar o item novamente, proceder à alteração e clicar em "Confirmar".
- 8) Após preencher todos os itens, clicar em "Verificar Pendências". O programa listará os itens que não foram cotados, caso existam. Se a empresa realmente não for cotar os itens listados, clicar em "Fechar".
- 9) Clicar em "Imprimir Anexo I", selecionar a entidade e o processo.
- 10) Após impressão do documento, proceder à conferência do mesmo e, caso seja conveniente à empresa, o documento gerado pelo programa pode ser considerado como Proposta de Preços, que deverá ser apresentada pela licitante quando da realização do Pregão, devendo ser preenchidos a data e a assinatura do responsável no rodapé de todas as páginas. Salientamos que a declaração constante no rodapé do documento NÃO isenta a

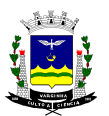

## **PREFEITURA DO MUNICÍPIO DE VARGINHA**

*Departamento de Suprimentos - Rua Júlio Paulo Marcellini, nº 50 – Vila Paiva - Varginha-M.G. / CEP: 37.018-050 C.N.P.J. : 18.240.119/0001-05 – Inc. Estadual : Isenta Fones:(0\*\*35) 3690-1812 – (0\*\*35) 3222 – 9187 - 9505 - 9506 - Fax: (0\*\*35) 3222-9512 E-mail : [suprimentos@varginha.mg.gov.br](mailto:suprimentos@varginha.mg.gov.br) – licitacoes@varginha.mg.gov.br*

empresa de apresentar as competentes declarações solicitadas no Edital, devendo as mesmas ser apresentadas no momento oportuno. Caso a empresa prefira produzir seu próprio documento de Proposta de Preços, pode assim proceder, sendo certo que serão feitos os ajustes entre a proposta escrita e a digital, prevalecendo as informações constantes da proposta escrita caso ocorram divergências.

11) Clicar em "Exportar Processo", selecionar a entidade e o processo. Será gerado um arquivo de retorno (extensão .ret), que é o arquivo que deverá ser salvo e apresentado à Prefeitura em mídia, Pen Drive ou CD, conforme solicitado no Edital.